# VISUAL ANALYTICS INTRODUCTION TO R TUTORIAL 1

#### Petra Isenberg

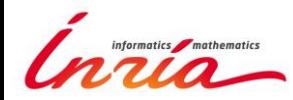

#### **BUT FIRST WE NEED TO LEARN THE TOOLS**

An introduction to R

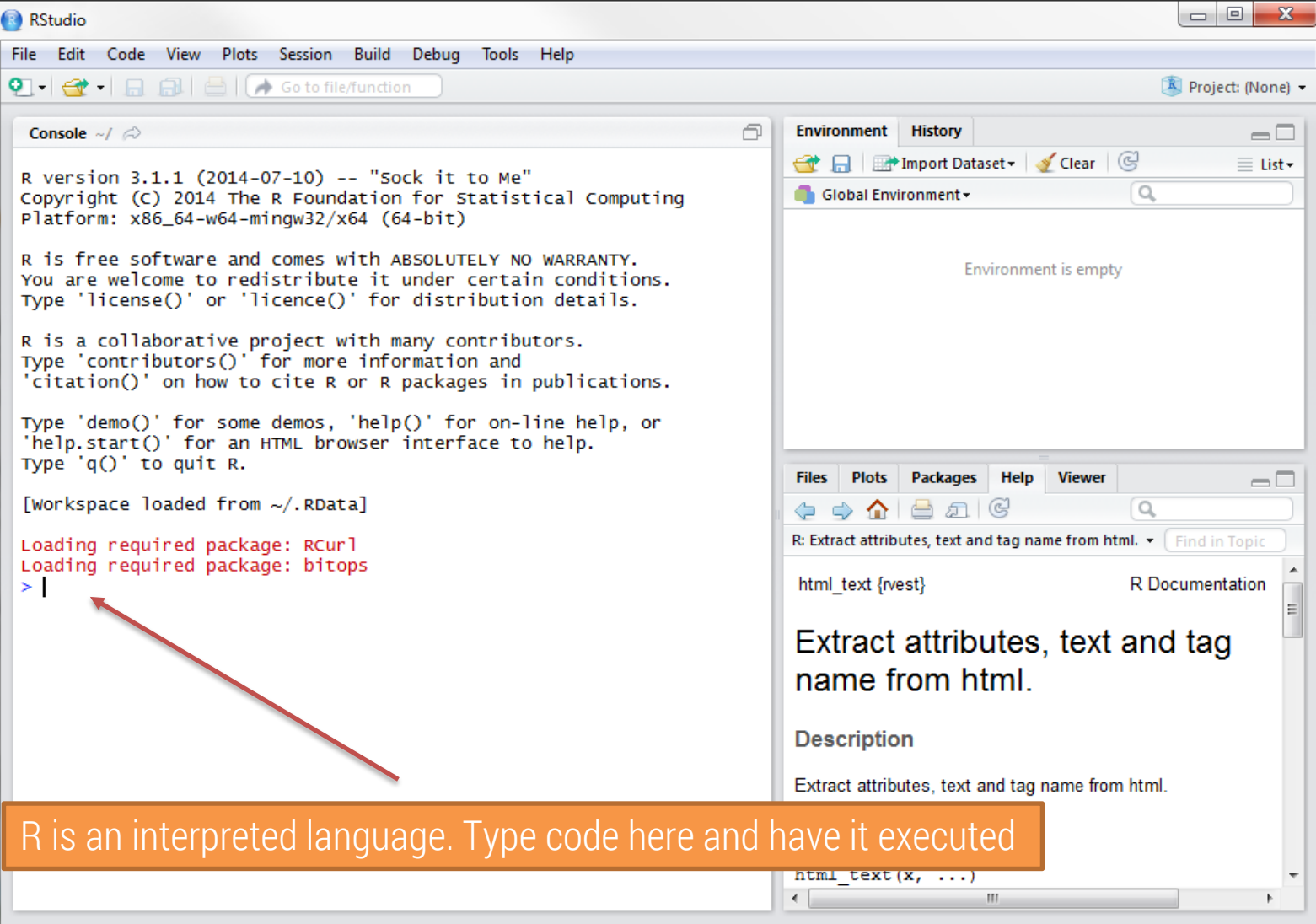

```
____
RStudio
File Edit Code View Plots Session Project Build Tools Help
R Project: (None) +
                                                                                  同
                                                                                      Workspace History
 Console H:/MvData/RFiles/ 2
                                                                                                                                                       \Box→ 日 冊 Import Dataset →
                                                                                                                                                         ලු
 R version 3.0.0 (2013-04-03) -- "Masked Marvel"
                                                                                      Data
 Copyright (C) 2013 The R Foundation for Statistical Computing
 Platform: x86_64-w64-mingw32/x64 (64-bit)
                                                                                                       4x2 double matrix
                                                                                                       4x2 double matrix
                                                                                                                                                         \blacksquareR is free software and comes with ABSOLUTELY NO WARRANTY.
 You are welcome to redistribute it under certain conditions.
 Type 'license()' or 'licence()' for distribution details.
                                                                                       The workspace tab shows all the active
 R is a collaborative project with many contributors.
 Type 'contributors()' for more information and
 'citation()' on how to cite R or R packages in publications.
                                                                                       objects (see next slide). The history tab
 Type 'demo()' for some demos, 'help()' for on-line help, or
                                                                                       shows a list of commands used so far.
 'help.start()' for an HTML browser interface to help.
 Type 'q()' to quit R.
                                                                                      Files Plots Packages Help
                                                                                                                                                       \Box> qetwd()[1] "H:/MyData/RFiles"
                                                                                                                                                         \mathbb{C}O New Folder O Delete / Rename C More
 > 5*5\Box H: > MyData > RFiles
 [1] 25
 > A <- matrix(c(1,2,3,4,5,6,7,8), nrow=4, ncol=2)
                                                                                            - Name
                                                                                                                                 Size
                                                                                                                                          Modified
 > A₳
     [1,1] [1,2]Rhistory
 [1.]Aug 23, 2013, 1:26 PM
       \mathbf{1}34 bytes
 [2,]\overline{2}6
 [3.1]\overline{3}[4,]\overline{4}The files tab shows all the files and folders
 > B <- matrix(c(1,2,3,4,5,6,7,8), nrow-4, ncol-2, byrow-TRUE)
 > 8[1,1] [1,2]in your default workspace as if you were on
 [1,]1 \t2[2,1]\overline{3}\overline{\mathbf{4}}5<sup>1</sup>[3.]-6
                                                                                       a PC/Mac window. The plots tab will show
 [4,]\overline{7}я
                                                                                       all your graphs. The packages tab will list a
                                                                                       series of packages or add-ons needed to
       The console is where you can type
                                                                                       run certain processes. For additional info
       commands and see output
                                                                                       see the help tab
```
### HELLO WORLD

Type into your console

> print("Hello world!")

output: [1] "Hello world!"

# QUICK R TUTORIALS

#### Let's get you to work:

> install.packages("swirl")

```
> library(swirl)
> install from swirl("R Programming")
> swirl()
```
#### **Choose "R Programming"**

If you are new to R complete the following lessons: 1, 2, 4, 7

If you are already a proficient R user pick a lesson that interests you

```
| When you are at the R prompt (\ge): |
```
- Typing skip() allows you to skip the current question.  $\vert$
- Typing play() lets you experiment with R on your own; swirl | will ignore what you do... |
- UNTIL you type nxt() which will regain swirl's attention. |
- Typing bye() causes swirl to exit. Your progress will be | saved. |
- Typing main() returns you to swirl's main menu. |
- Typing info() displays these options again.